# Simple buckling analysis Workbench 14.0

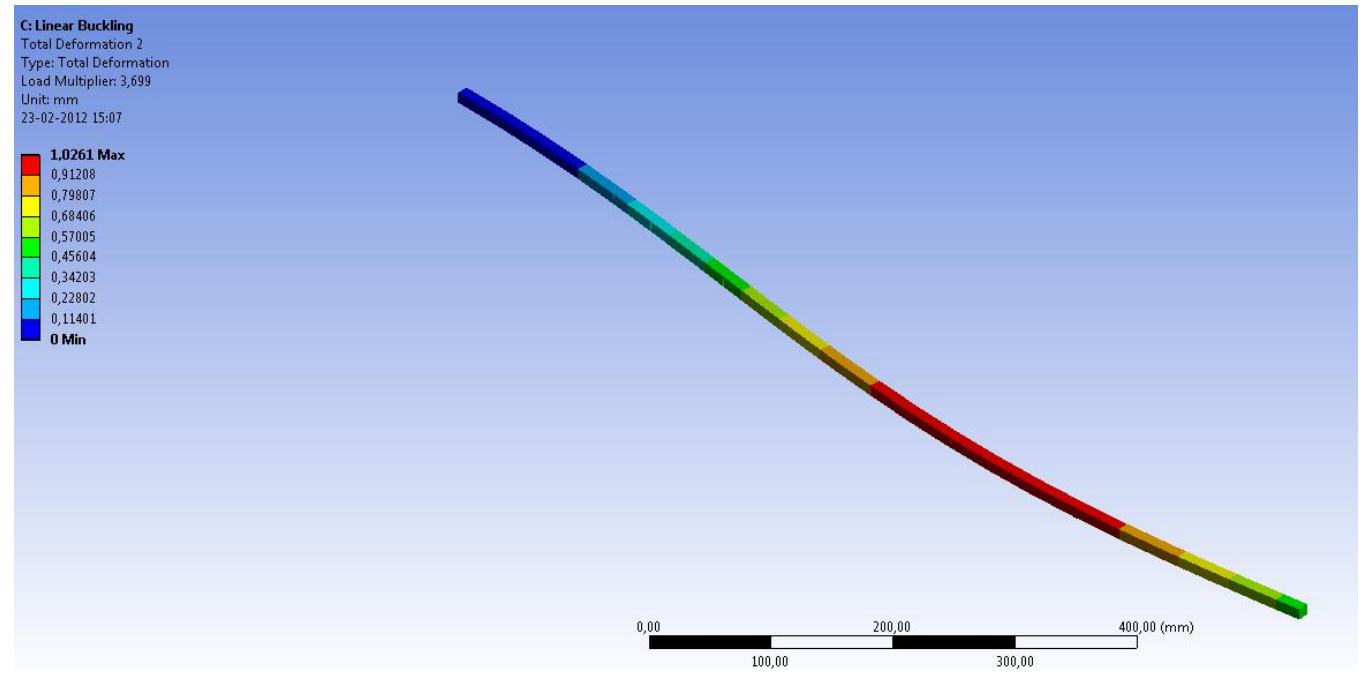

Aalborg Universitet esbjerg Søren Heide Lambertsen

#### File Edit View Units Tools Help || 3|| \$Solve ▼ 趨 飇 國 ぁ 囚 回▼ 【 Worksheet i、|| 雫 々 罕 回 、 い▼ 岡 団 回 国 ④ 下 S ÷ Q Ө | @ 回 Q Q ぷ /? 品 | □▼

 $\pi$  Show Vertices  $\frac{100}{100}$  Wireframe | III Edge Coloring  $\mathbf{v}$   $\mathbf{A} \mathbf{v}$   $\mathbf{A} \mathbf{v}$   $\mathbf{A} \mathbf{v}$   $\mathbf{A} \mathbf{v}$   $\mathbf{A} \mathbf{v}$   $\mathbf{A} \mathbf{v}$   $\mathbf{A} \mathbf{v}$   $\mathbf{v}$   $\mathbf{A} \mathbf{v}$   $\mathbf{v}$   $\mathbf{v}$   $\$ 

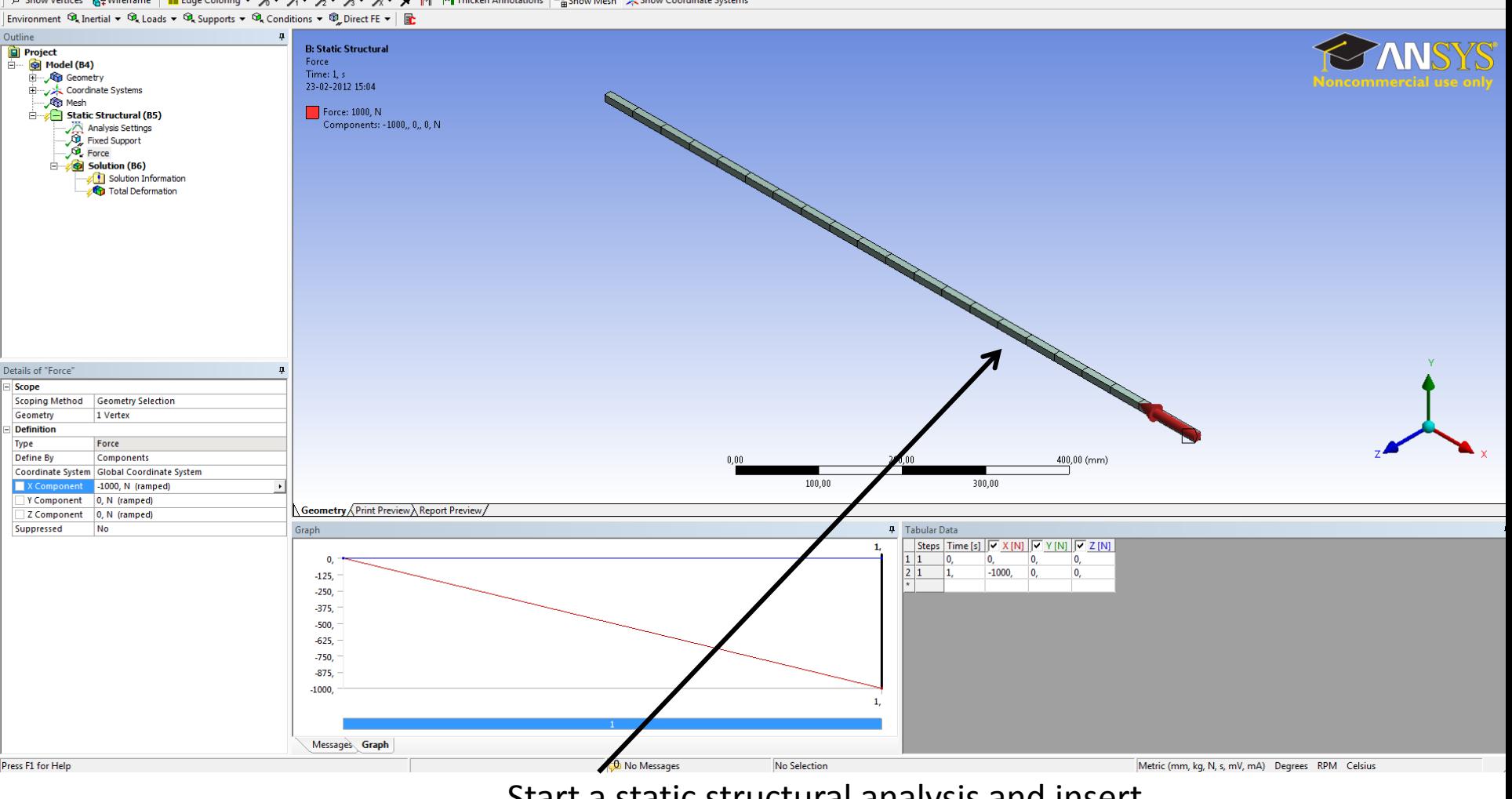

Start a static structural analysis and insert the boundary condition. In this ensample a Force at 1000 N is used.

#### 

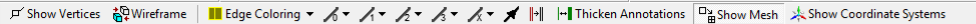

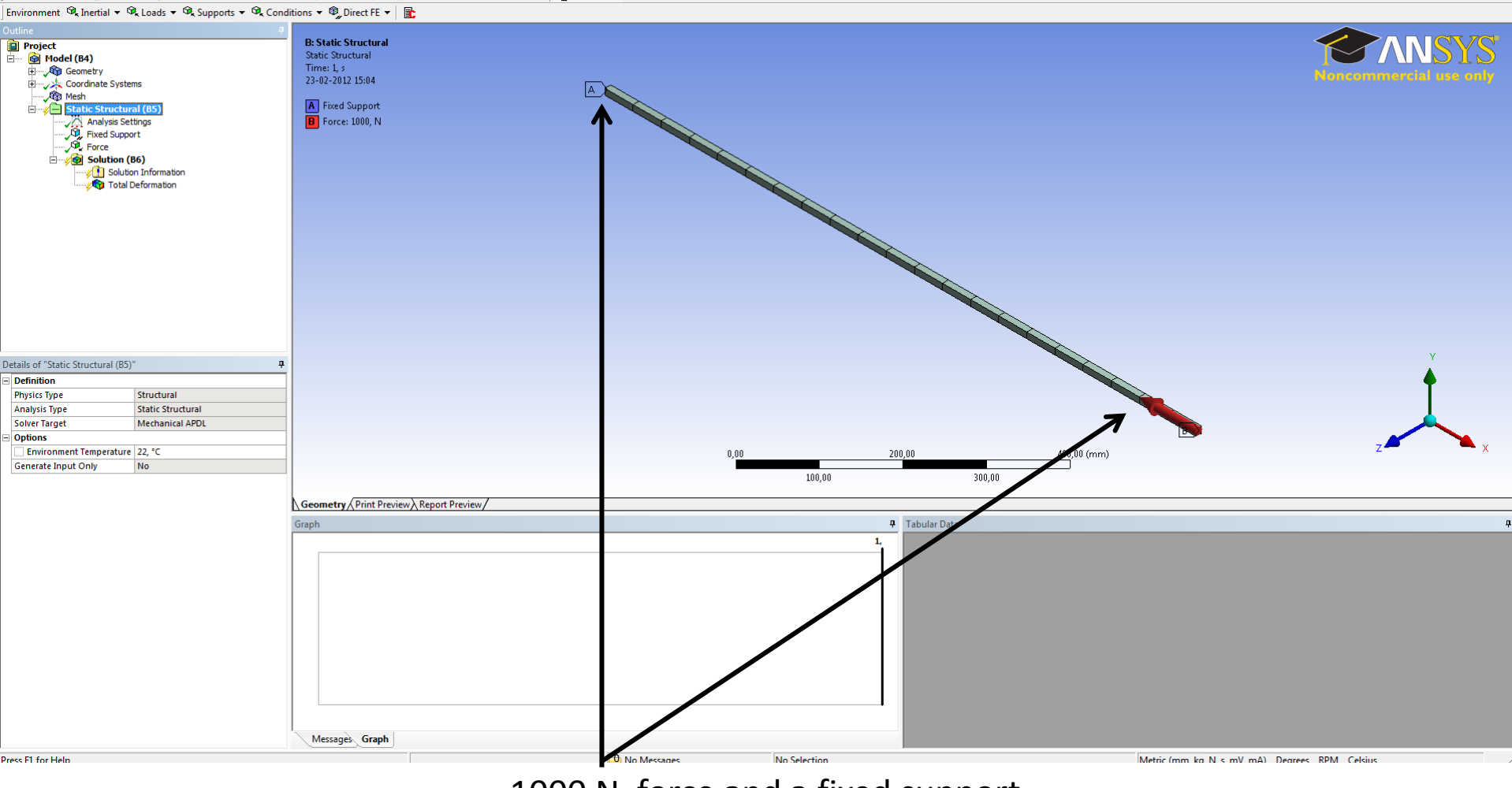

1000 N force and a fixed support.

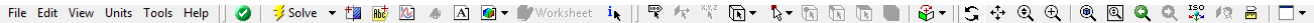

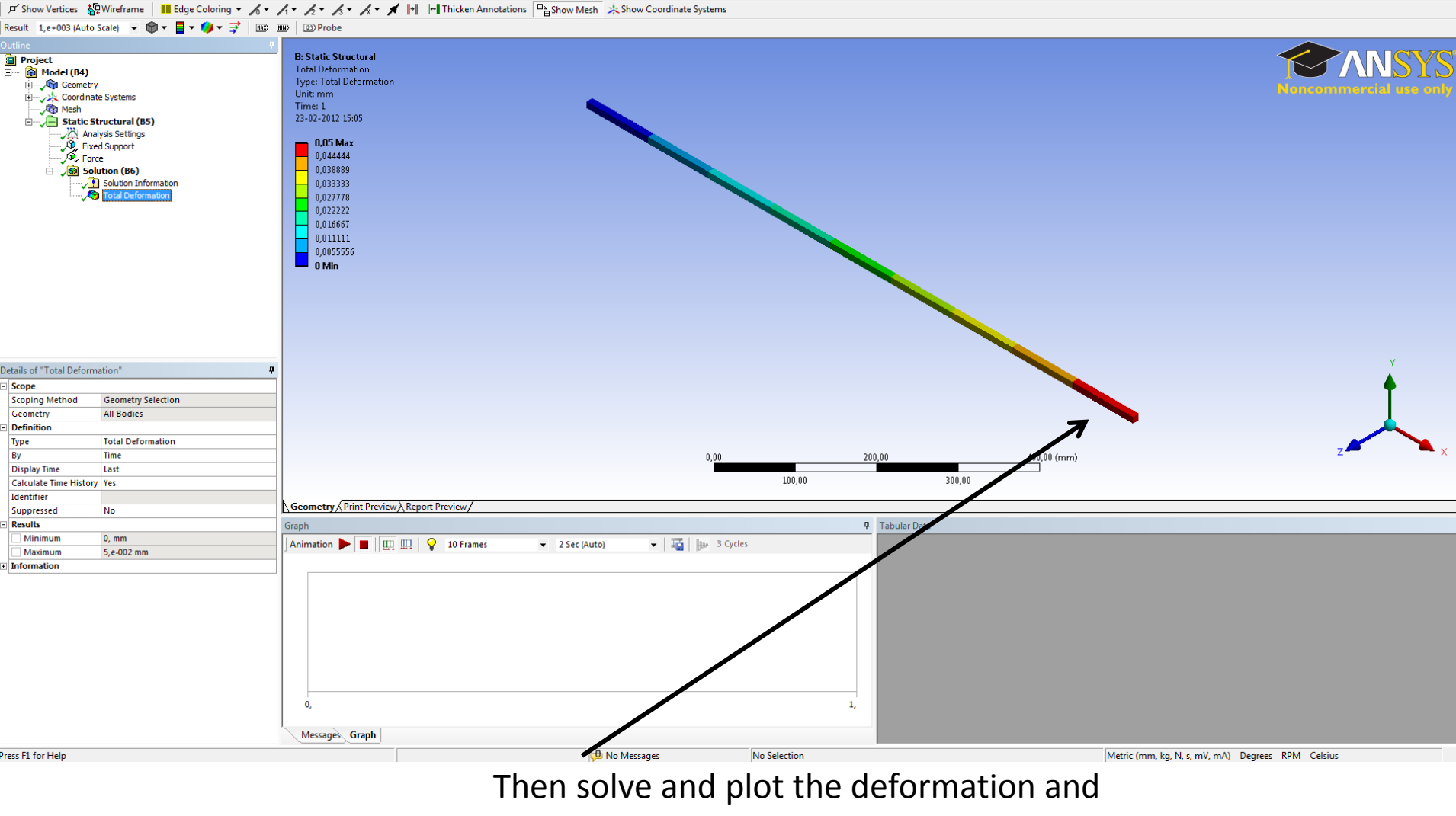

close the window.

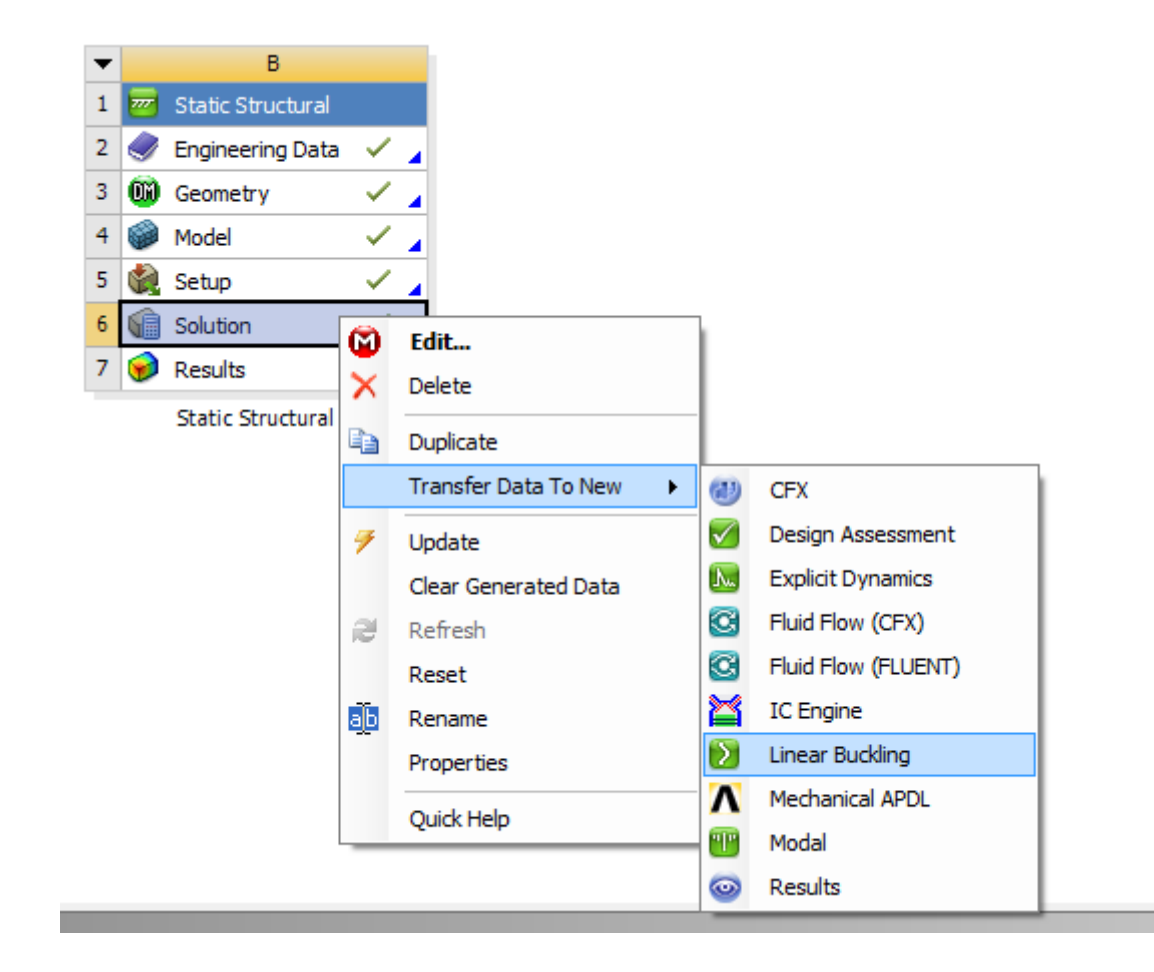

Right click on the solution and click on Linear buckling.

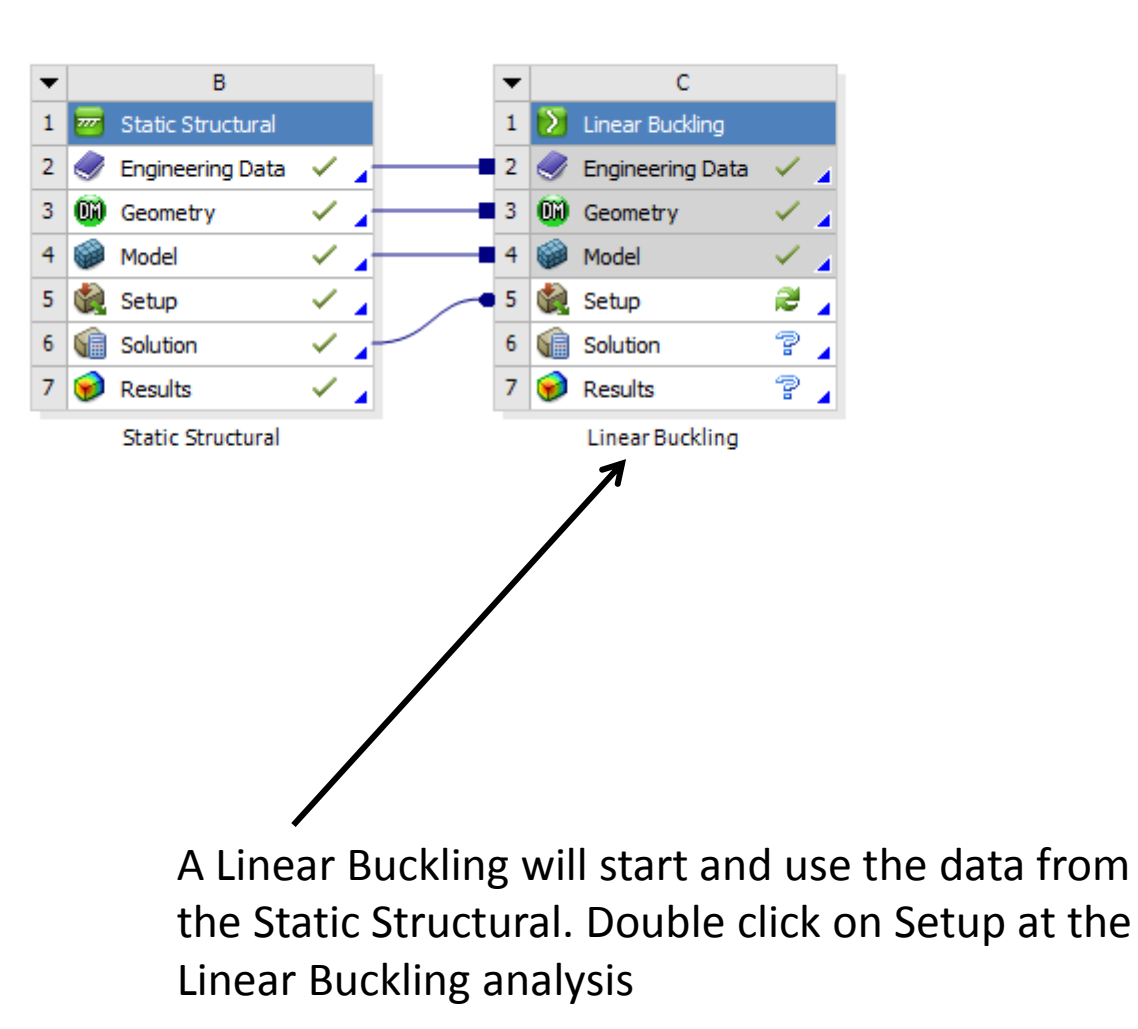

### 

 $\pi$  Show Vertices  $\frac{100}{100}$  Wireframe | III Edge Coloring  $\ast$   $\pi$  /  $\ast$  /  $\ast$  /  $\ast$  /  $\ast$  /  $\ast$  /  $\ast$  /  $\ast$  /  $\ast$  /  $\ast$  /  $\ast$  /  $\ast$  /  $\ast$  /  $\ast$  /  $\ast$  /  $\ast$  /  $\ast$  /  $\ast$  Thicken Annotations  $\Box_{\overline{B$ 

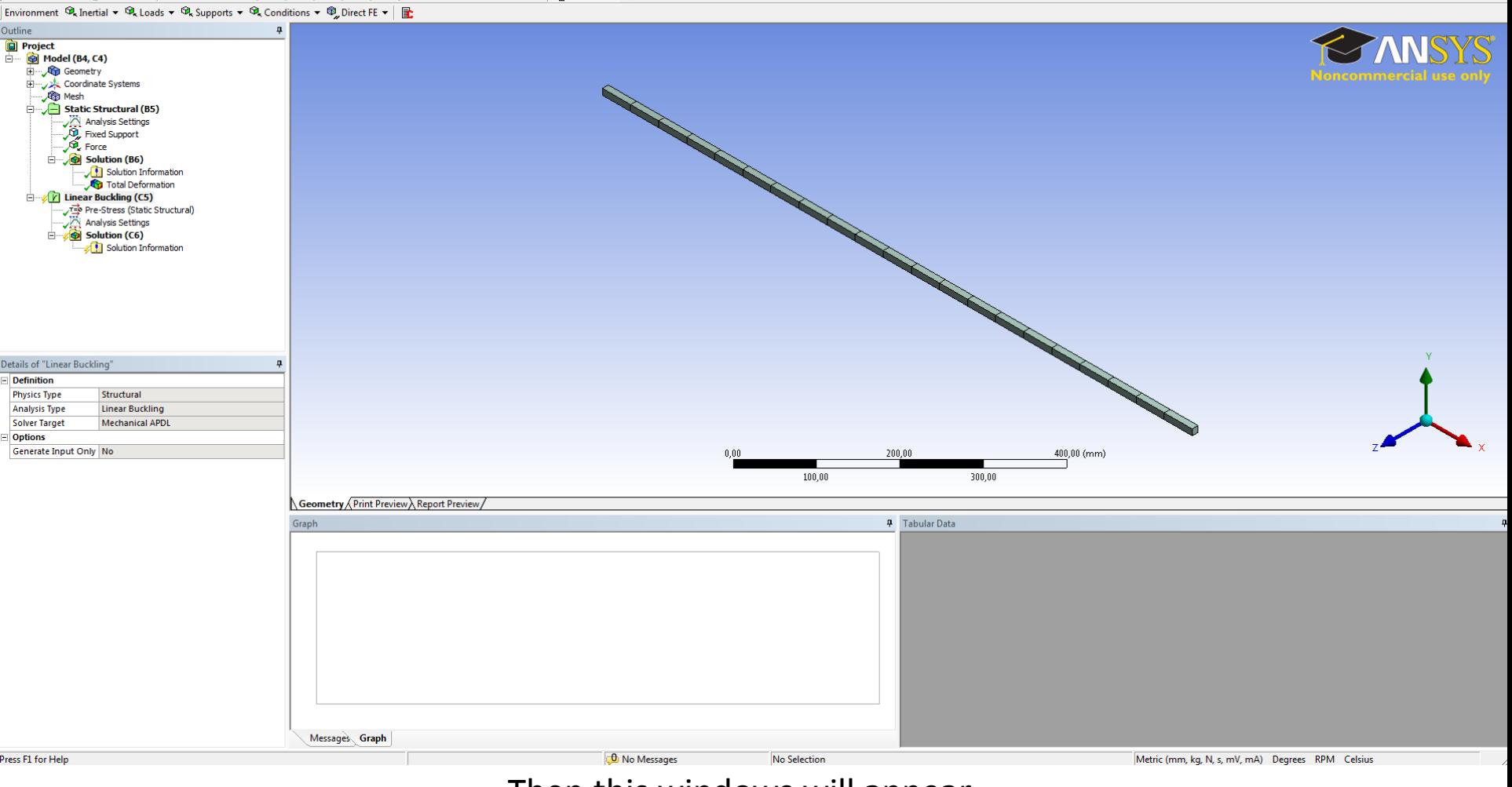

## Then this windows will appear

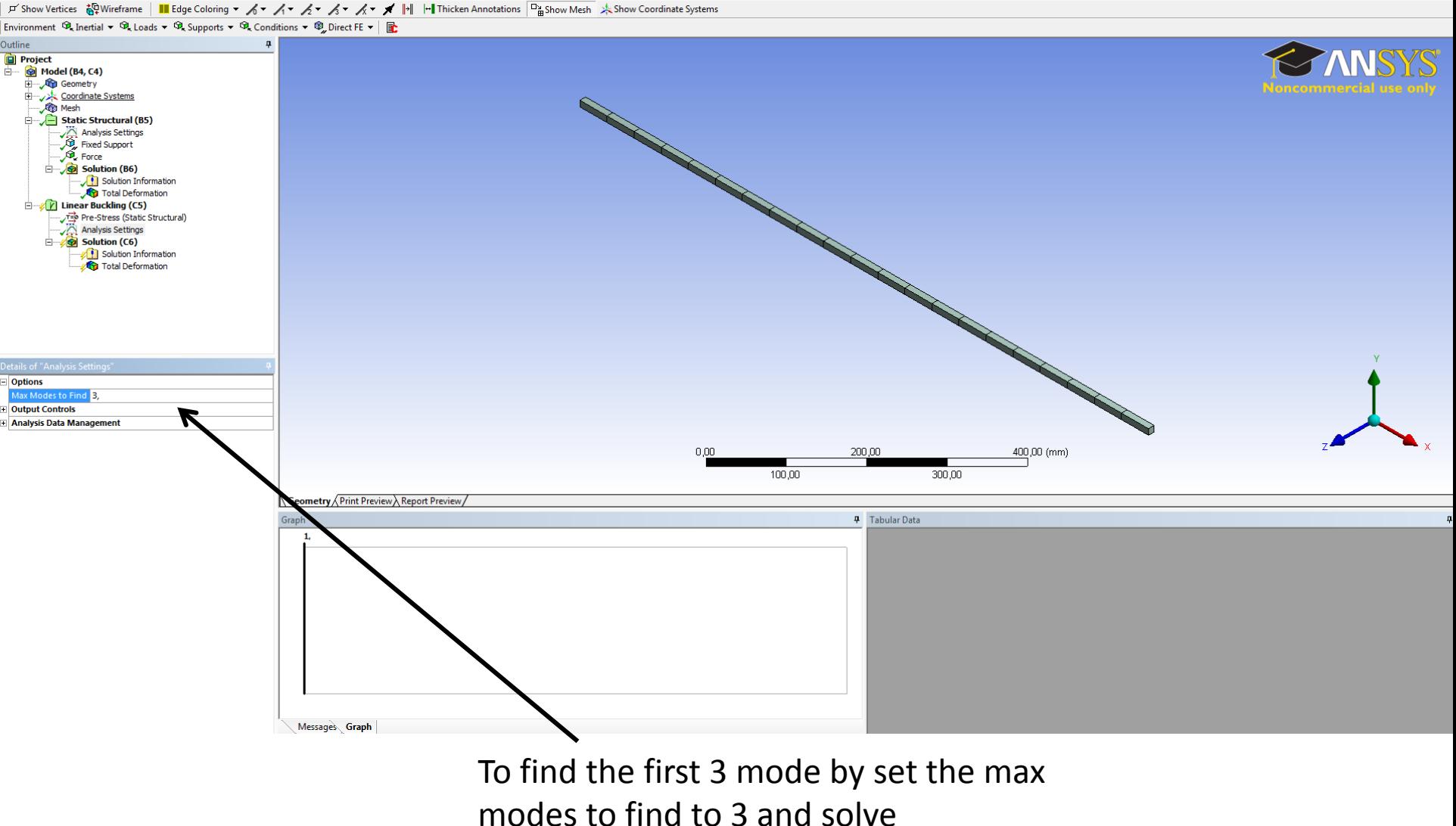

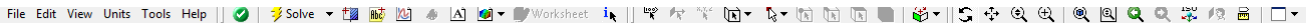

F Show Vertices 設Wireframe | III Edge Coloring v パ メ パ パ パ メ メ メ | | | | | | Thicken Annotations Dashw Mesh ふShow Coordinate Systems

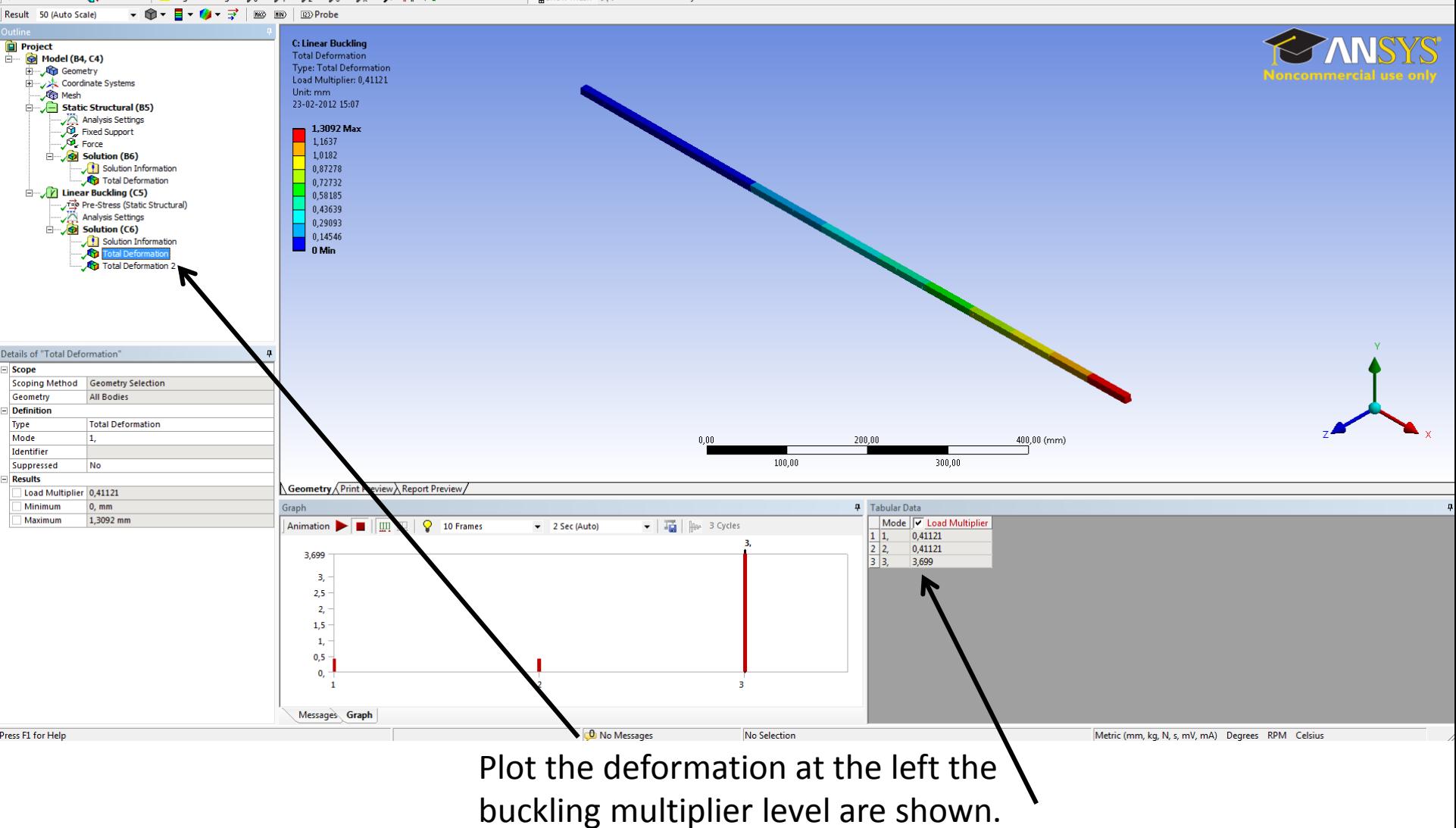

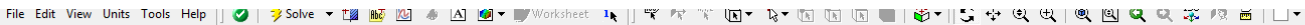

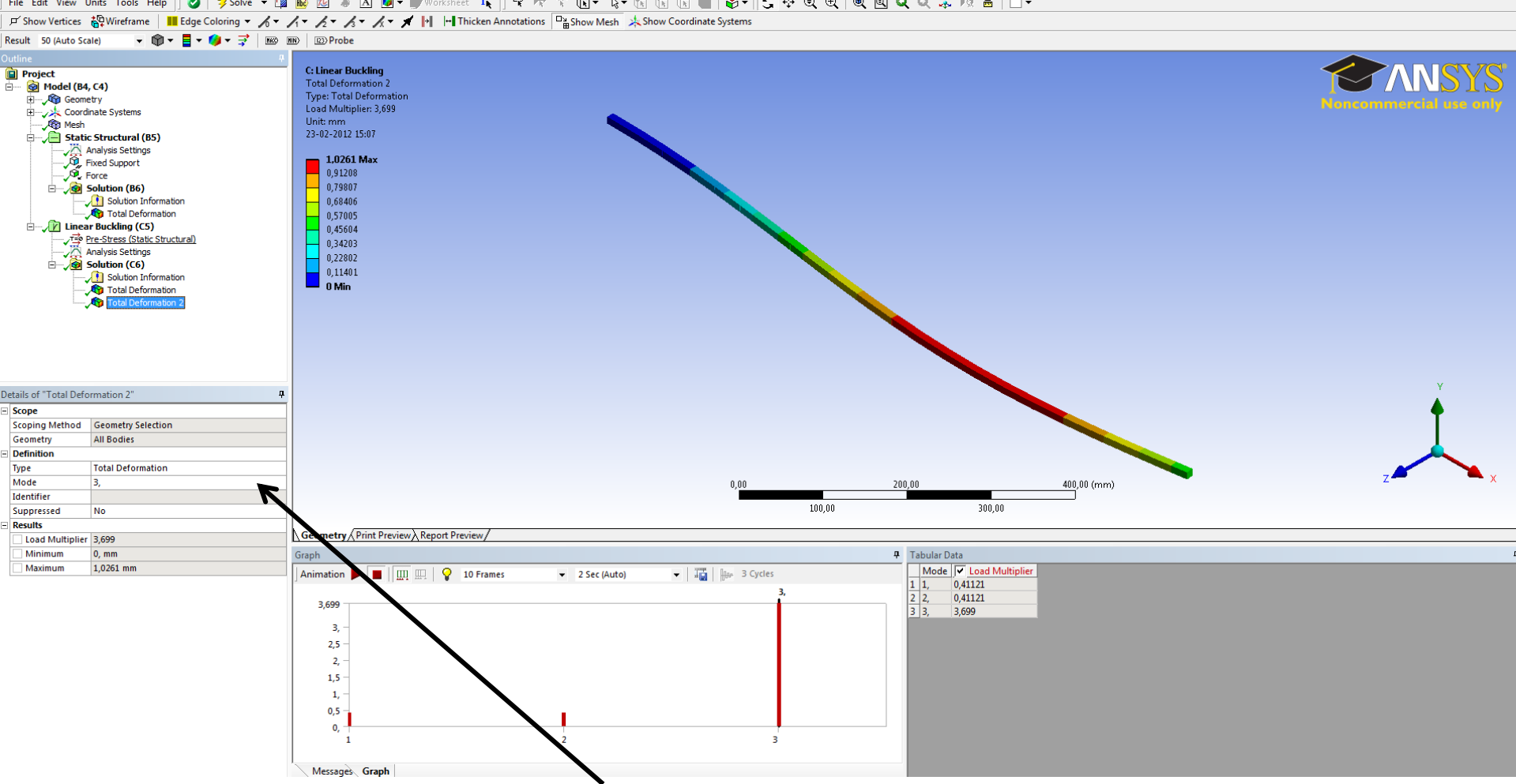

Plot buckling mode 3 by changing the mode number to 3 and solve.